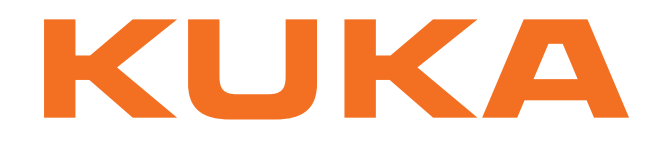

# **Expert Documentation**

KUKA Roboter GmbH

# <span id="page-0-4"></span>**Programming Messages**

**For KUKA System Software 8.2 For VW System Software 8.2**

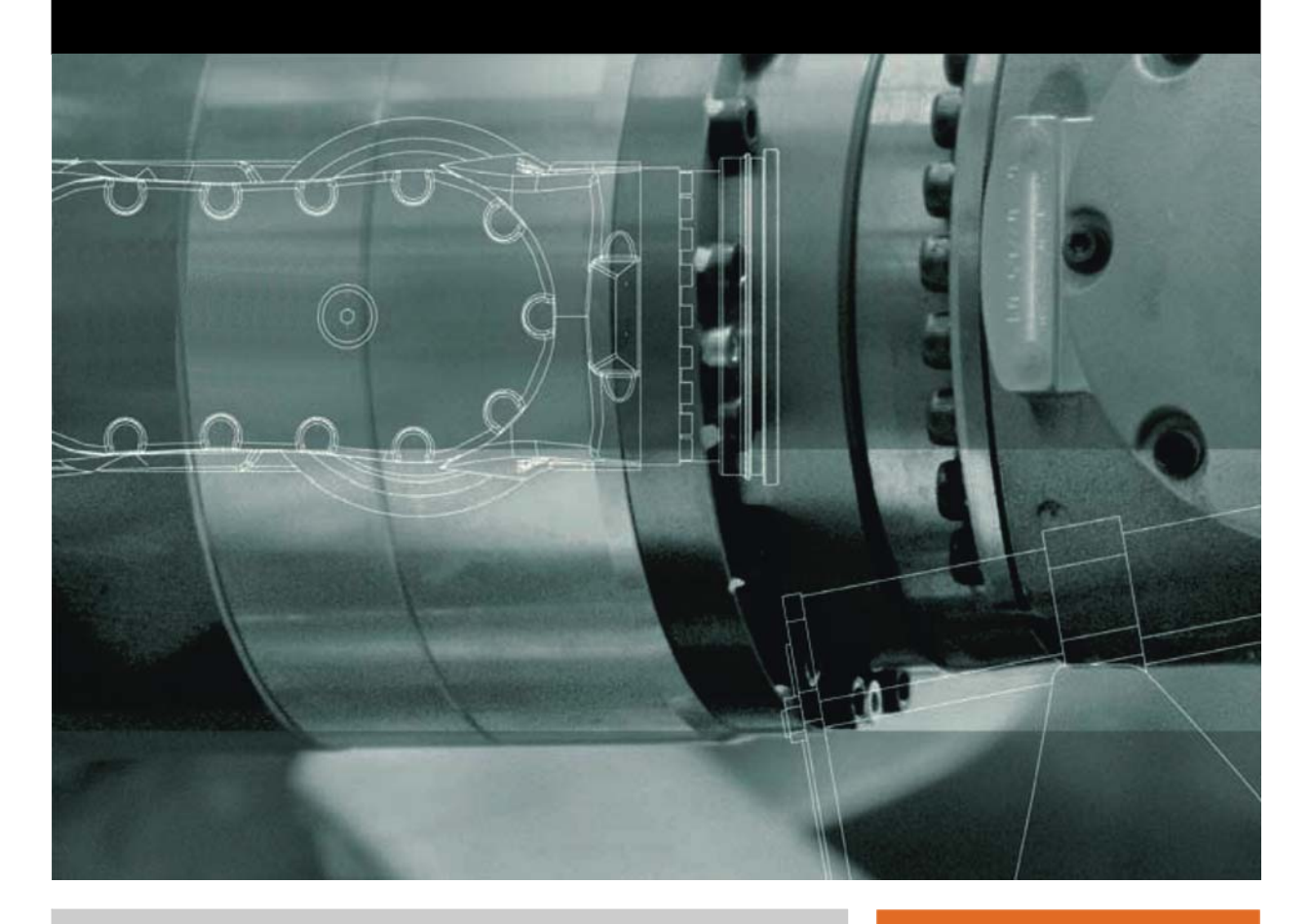

<span id="page-0-2"></span><span id="page-0-0"></span>Issued: 26.05.2011

<span id="page-0-3"></span><span id="page-0-1"></span>Version: KSS 8.2 Meldungen V1 en

© Copyright 2011 KUKA Roboter GmbH Zugspitzstraße 140 D-86165 Augsburg Germany

This documentation or excerpts therefrom may not be reproduced or disclosed to third parties without the express permission of KUKA Roboter GmbH.

Other functions not described in this documentation may be operable in the controller. The user has no claims to these functions, however, in the case of a replacement or service work.

We have checked the content of this documentation for conformity with the hardware and software described. Nevertheless, discrepancies cannot be precluded, for which reason we are not able to guarantee total conformity. The information in this documentation is checked on a regular basis, however, and necessary corrections will be incorporated in the subsequent edition.

Subject to technical alterations without an effect on the function.

Translation of the original documentation

KIM-PS5-DOC

Publication: Pub KSS 8.2 Meldungen en Bookstructure: KSS 8.2 Meldungen V1.2 Label: KSS 8.2 Meldungen V1 en

# **Contents**

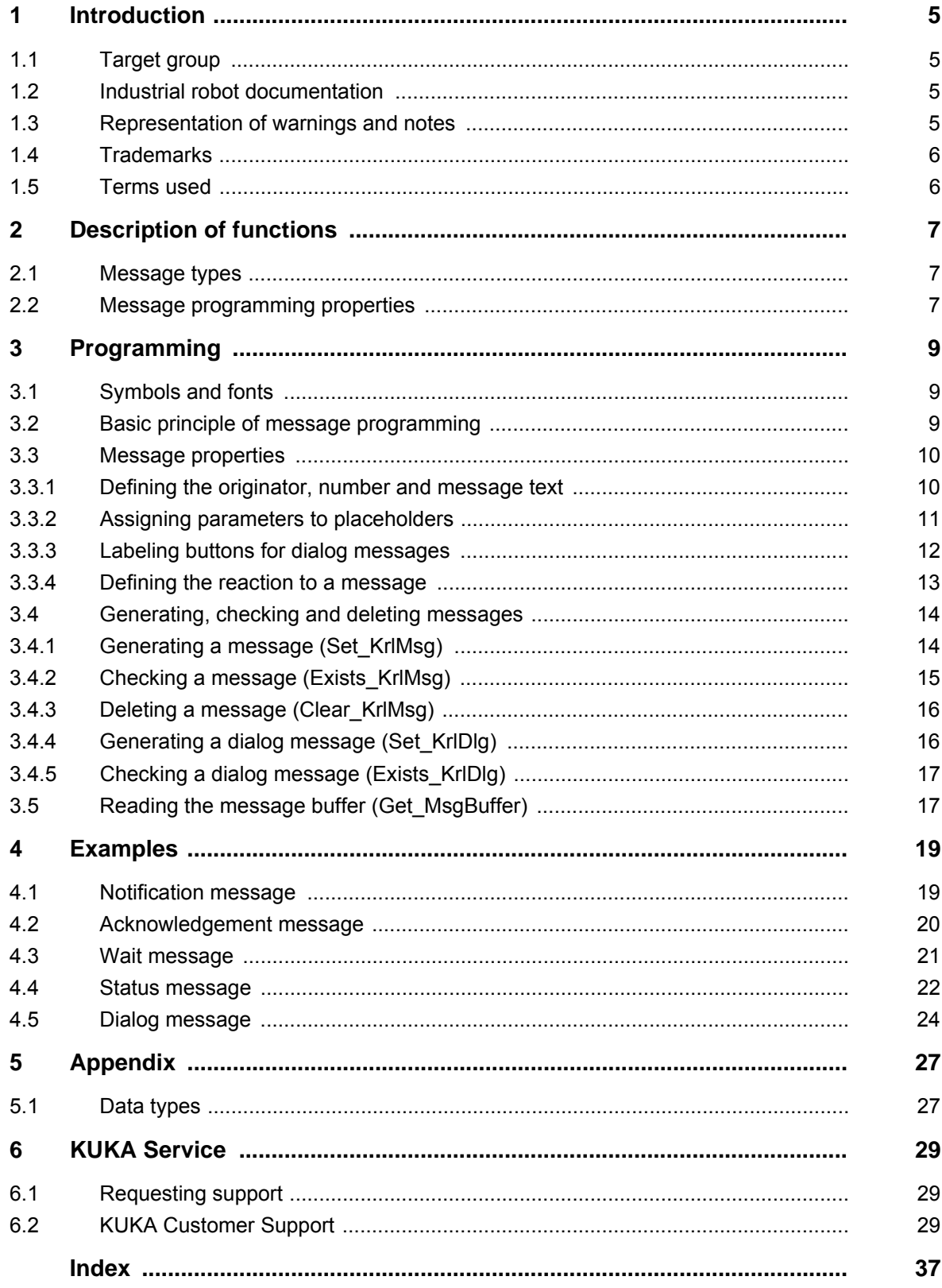

КНКЛ

# <span id="page-4-0"></span>**1 Introduction**

### <span id="page-4-1"></span>**1.1 Target group**

<span id="page-4-7"></span><span id="page-4-5"></span>This documentation is aimed at users with the following knowledge and skills:

- Advanced knowledge of the robot controller system
- Advanced KRL programming skills

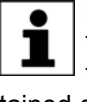

For optimal use of our products, we recommend that our customers take part in a course of training at KUKA College. Information about the training program can be found at www.kuka.com or can be obtained directly from our subsidiaries.

### <span id="page-4-2"></span>**1.2 Industrial robot documentation**

<span id="page-4-4"></span>The industrial robot documentation consists of the following parts:

- Documentation for the manipulator
- Documentation for the robot controller
- **Dearating and programming instructions for the KUKA System Software**
- Documentation relating to options and accessories
- Parts catalog on storage medium

<span id="page-4-6"></span>Each of these sets of instructions is a separate document.

### <span id="page-4-3"></span>**1.3 Representation of warnings and notes**

**Safety** These warnings are relevant to safety and **must** be observed.

These warnings mean that it is certain or highly probable **DANGER** that death or severe physical injury **will** occur, if no precautions are taken.

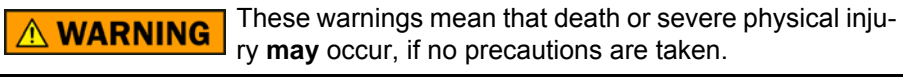

These warnings mean that minor physical injuries **may CAUTION** occur, if no precautions are taken.

These warnings mean that damage to property **may** oc-**NOTICE** cur, if no precautions are taken.

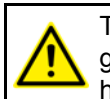

These warnings contain references to safety-relevant information or general safety measures. These warnings do not refer to individual hazards or individual precautionary measures.

**Hints** These hints serve to make your work easier or contain references to further information.

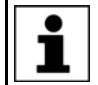

Tip to make your work easier or reference to further information.

### <span id="page-5-0"></span>**1.4 Trademarks**

<span id="page-5-10"></span><span id="page-5-9"></span>**Windows** is a trademark of Microsoft Corporation.

## <span id="page-5-1"></span>**1.5 Terms used**

<span id="page-5-8"></span><span id="page-5-7"></span><span id="page-5-6"></span><span id="page-5-5"></span><span id="page-5-4"></span><span id="page-5-3"></span><span id="page-5-2"></span>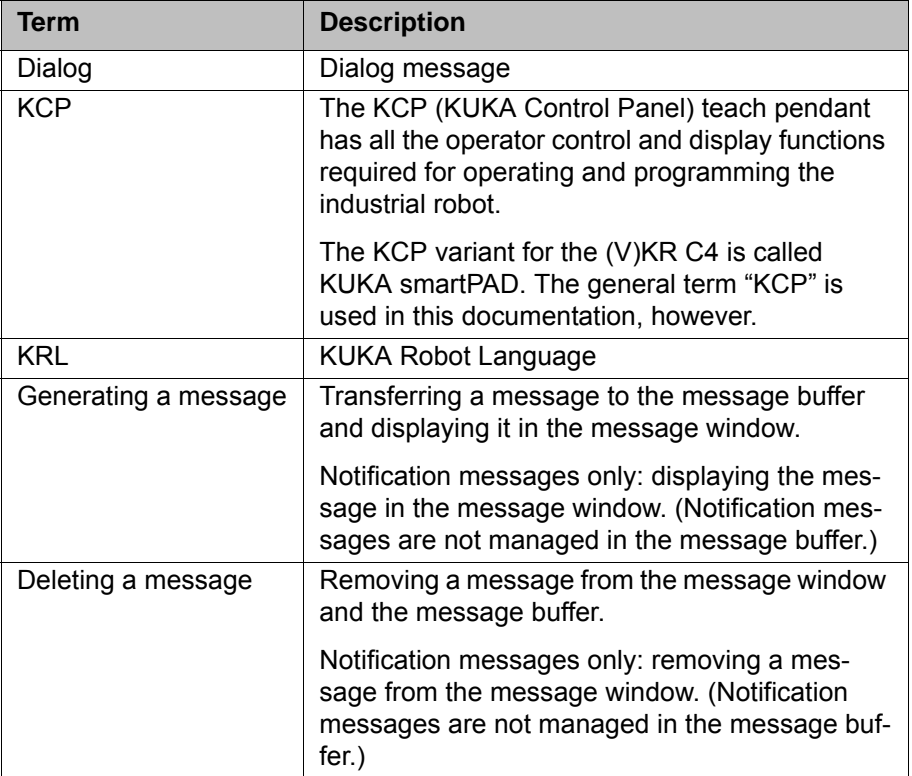

# <span id="page-6-0"></span>**2 Description of functions**

# <span id="page-6-1"></span>**2.1 Message types**

<span id="page-6-4"></span>An icon is displayed in the message window alongside every message. The icons are permanently assigned to the message types and cannot be altered by the programmer.

No predefined reactions of the industrial robot are linked to the different message types (e.g. robot brakes or program is stopped). The desired reactions must be programmed.

The following types of message can be programmed:

<span id="page-6-8"></span><span id="page-6-6"></span><span id="page-6-3"></span>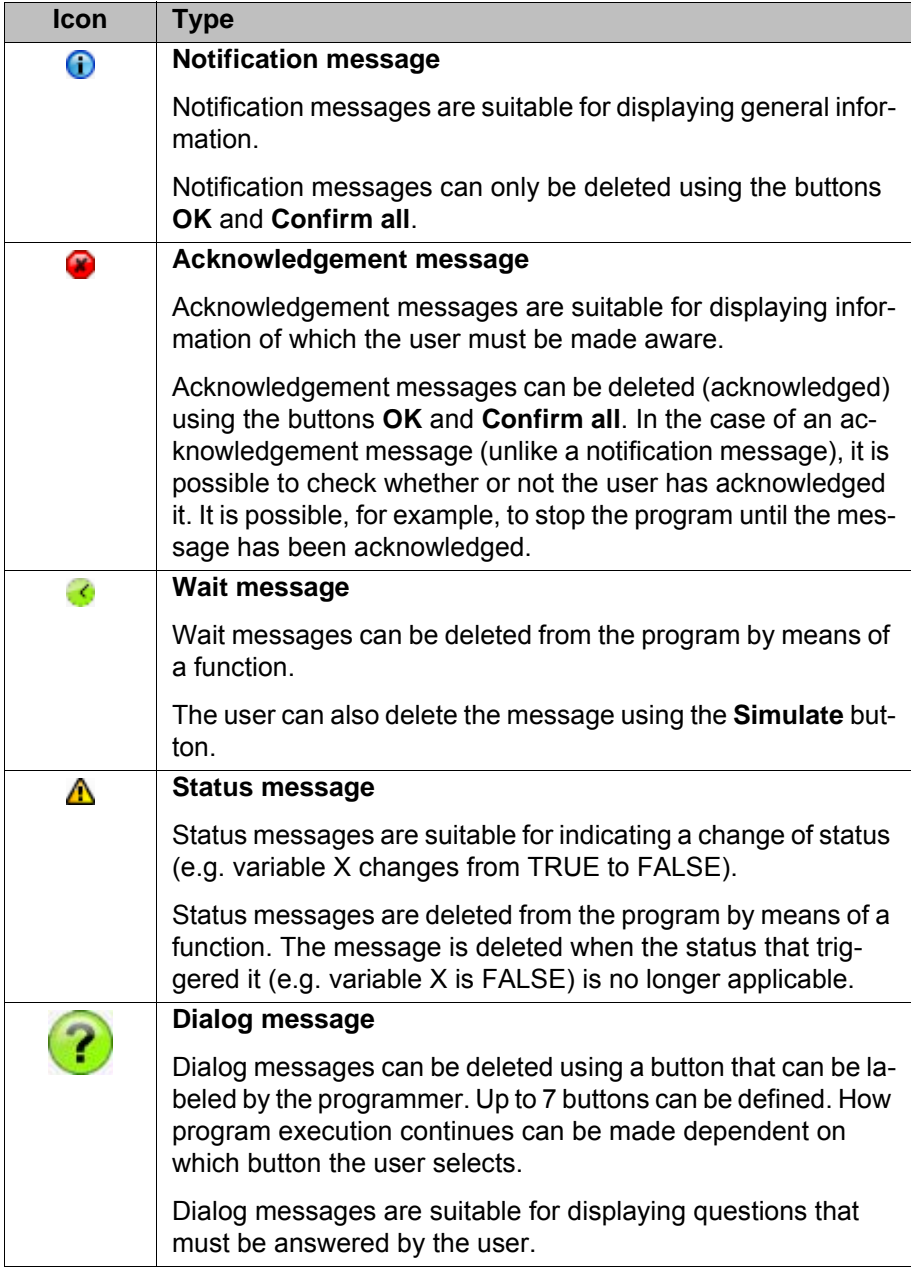

## <span id="page-6-2"></span>**2.2 Message programming properties**

<span id="page-6-7"></span><span id="page-6-5"></span>The programmer can use KRL (KUKA Robot Language) to program his own messages.

Message programming properties:

- $\blacksquare$  The message mechanism is reentrant, i.e. it can be started more than once at the same time.
- Up to 3 parameters can be integrated into a message.
- Generated messages are stored in a message buffer until they are deleted.

Exception: Notification messages are not managed in the message buffer ("fire and forget" principle).

The messages can be easily checked or deleted. It is of no importance what order the messages were generated in or whether there are other messages present.

Exception: Notification messages cannot be checked and cannot be deleted by means of a KRL instruction.

# <span id="page-8-0"></span>**3 Programming**

### <span id="page-8-1"></span>**3.1 Symbols and fonts**

<span id="page-8-4"></span><span id="page-8-3"></span>The following symbols and fonts are used in the descriptions of KRL statements and functions:

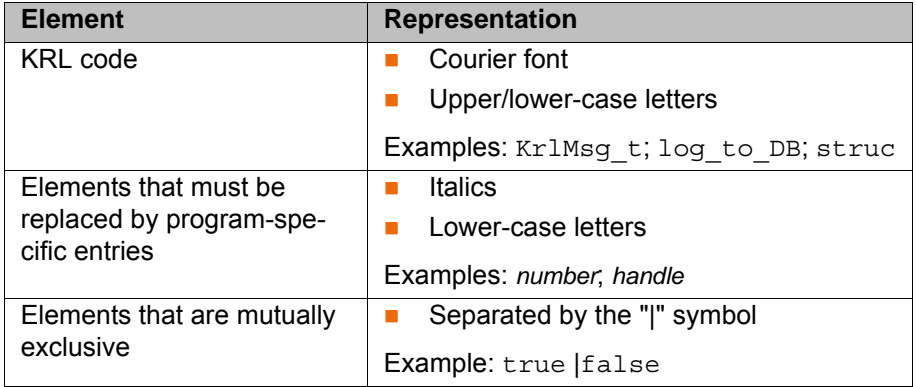

### <span id="page-8-2"></span>**3.2 Basic principle of message programming**

**Description** This example is the simplest possible form of a message. It illustrates the basic principle of message programming.

**Message** The following notification message is to be generated:

```
10:24:27 22.12.2009 <User> 123
My new message.
```
# **OK**

### **Fig. 3-1: Example of a notification message**

### **Program**

 ... 1 decl KrlMsg\_t mymessage 2 decl KrlMsgPar\_t mypar[3] 3 decl KrlMsgOpt\_t myoptions 4 int nhandle 5 ... 6 INI 7 ... 8 mymessage = {modul[] "User", Nr 123, msg txt[] "My new message."} 9 nhandle = Set KrlMsg (#notify, mymessage, mypar[], myoptions) ...

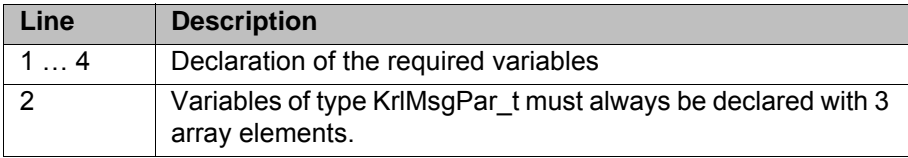

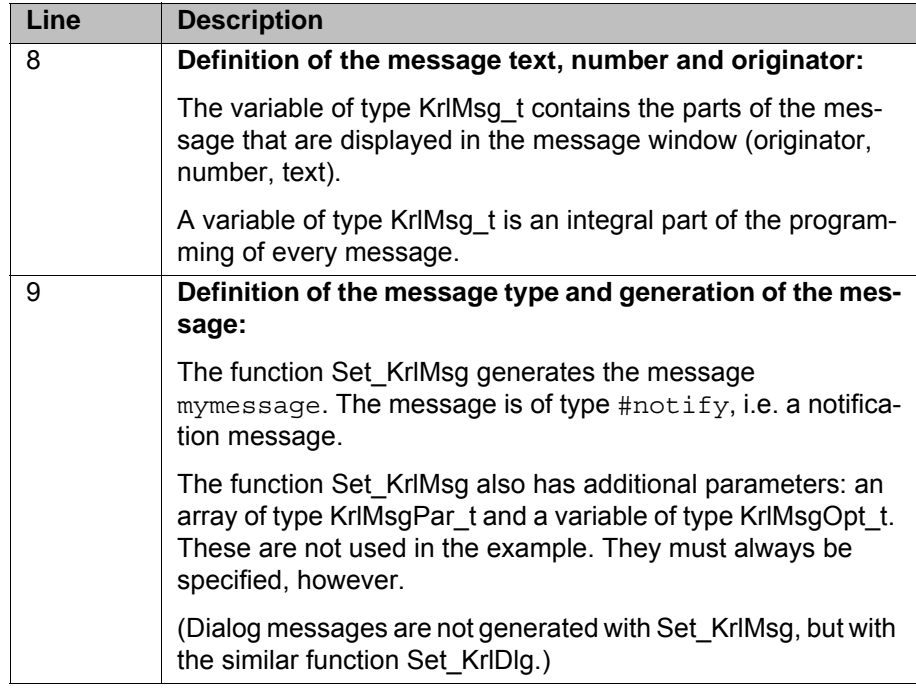

### <span id="page-9-0"></span>**3.3 Message properties**

### <span id="page-9-1"></span>**3.3.1 Defining the originator, number and message text**

**Statement** *name* = {modul[] "*originator*", nr *number*, msg\_txt[] "*text*"}

**Description** A variable of type KrlMsg\_T is used to define the message components that are displayed in the message window: originator, message number and message text.

<span id="page-9-2"></span>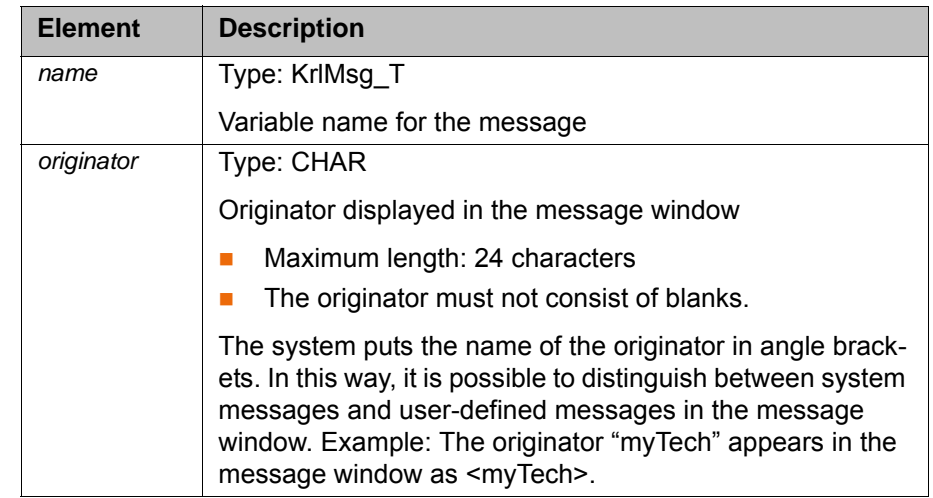

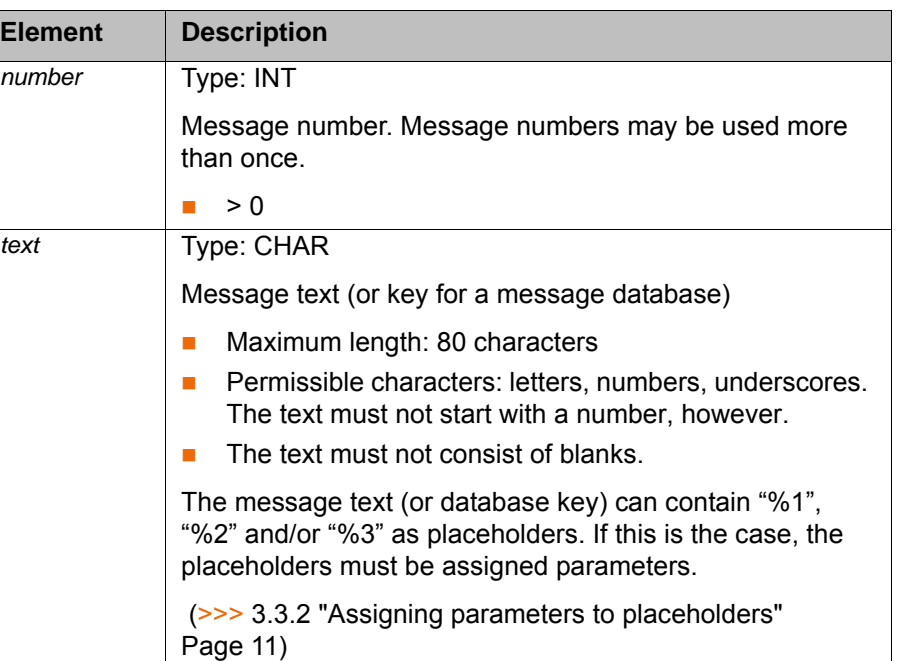

### <span id="page-10-0"></span>**3.3.2 Assigning parameters to placeholders**

**Statement** *param[n]* = {par\_type *type*, par\_txt[] "*text*" | par\_int *int* | par\_real *real* | par\_bool *bool*}

**Description** The message text can contain "%1", "%2" and/or "%3" as placeholders. If this is the case, the placeholders must be assigned parameters.

<span id="page-10-1"></span>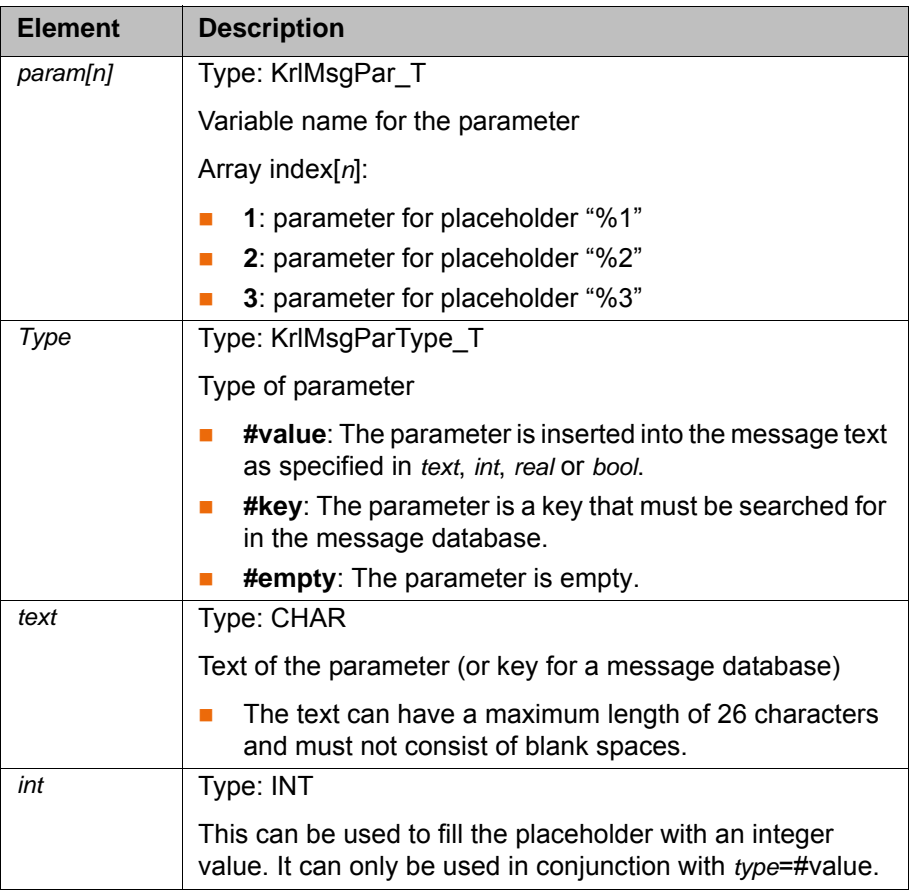

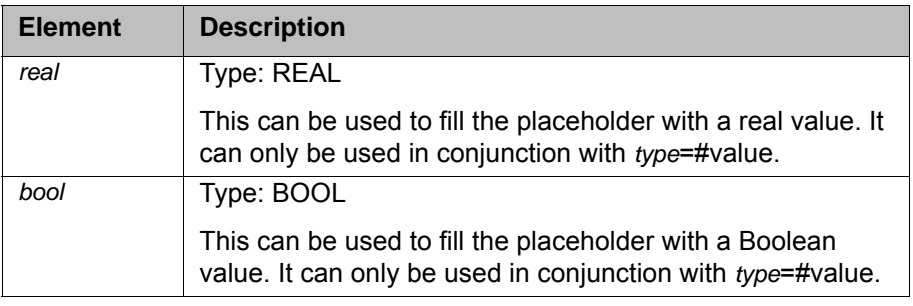

Par\_int *int*, par\_real *real* and par\_bool *bool* enable the programmer to use an integer, real or Boolean value as a parameter without first having to convert the value to a string (e.g. with SWRITE). Conversion is carried out automatically. Par\_Bool is converted to the string "True" or "False".

**Example** Programmed message text: "Value of analog output 5: %1"

```
decl KrlMsq t mymessage
...
mymessage = {modul[] "My module", Nr 987, msg_txt[] "Value of analog 
output 5: %1"}
```
Placeholder "%1" is to be replaced by the value of analog output \$ANOUT[5]. KRL parameter to be programmed:

```
decl KrlMsgPar_t par[3]
...
par[1] = \{par\ type\ #value, par\ real\ 0.0\}par[1].par_real = $anout[5]
```
### <span id="page-11-0"></span>**3.3.3 Labeling buttons for dialog messages**

**Statement** *softkey[n]* = {sk\_type *keytype*, sk\_txt[] "*keyname*"}

**Description** For button assignment in the case of dialog messages.

The buttons were implemented as softkeys in earlier versions of the KCP. This is the origin of the abbreviation "SK" or "sk" in data types. 1

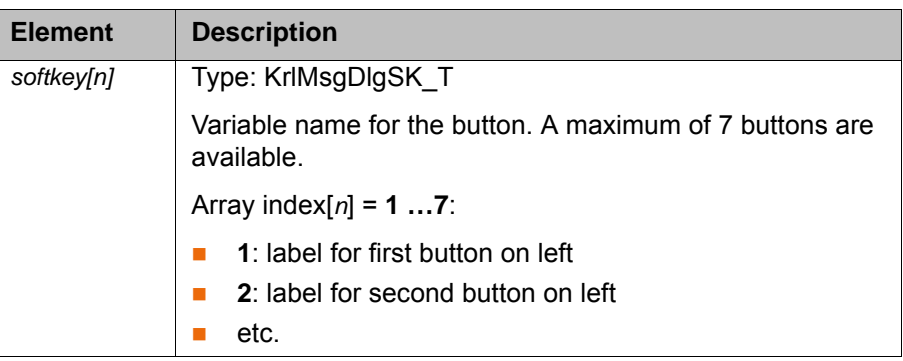

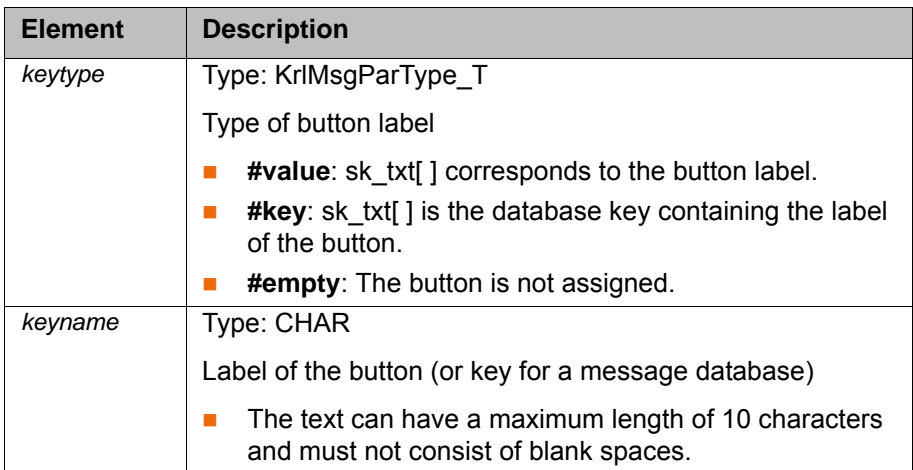

### <span id="page-12-0"></span>**3.3.4 Defining the reaction to a message**

**Statement** *options* = {vl\_stop TRUE|FALSE, clear\_p\_reset TRUE|FALSE, clear\_p\_SAW TRUE|FALSE, log\_to\_DB TRUE|FALSE}

<span id="page-12-2"></span><span id="page-12-1"></span>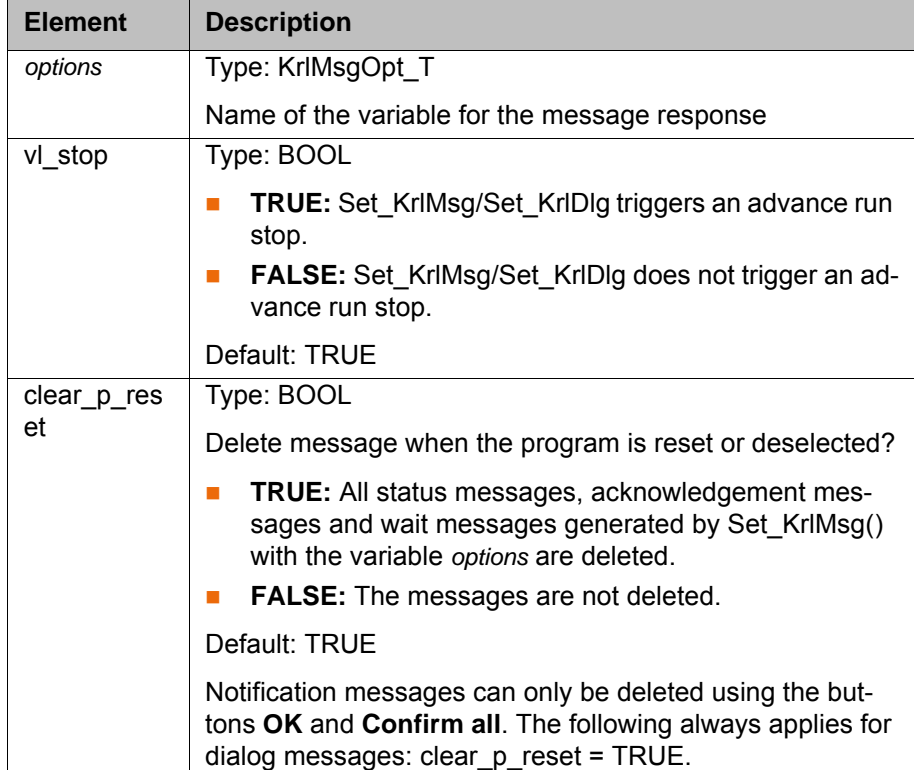

<span id="page-13-2"></span>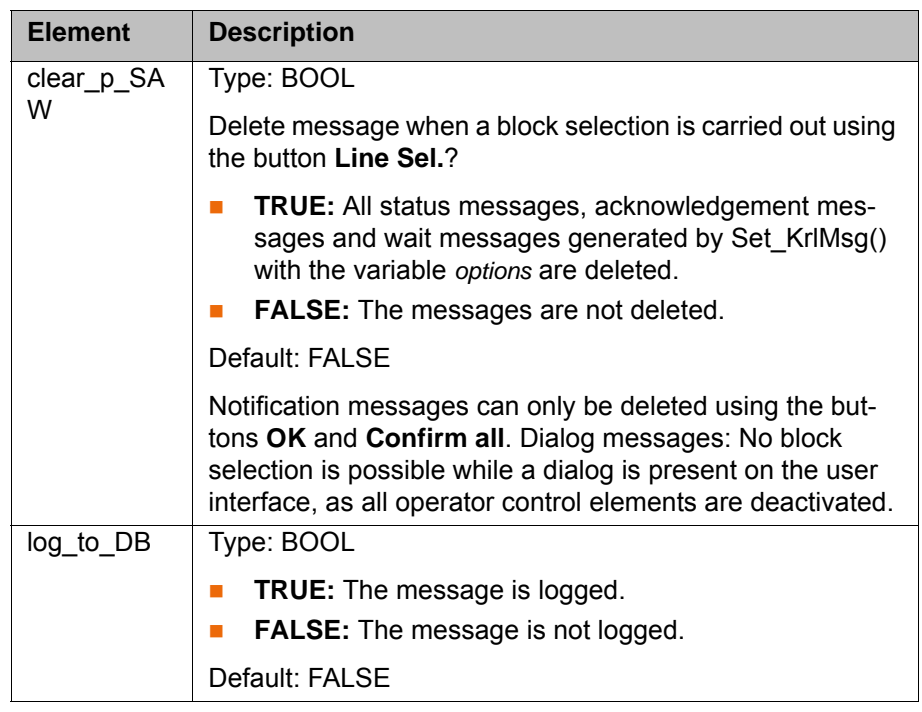

### <span id="page-13-0"></span>**3.4 Generating, checking and deleting messages**

### <span id="page-13-1"></span>**3.4.1 Generating a message (Set\_KrlMsg)**

**Description** The function Set\_KrlMsg() generates a message. This means that the message is transferred to the message buffer and displayed from there in the message window.

<span id="page-13-4"></span><span id="page-13-3"></span>Exceptions:

- Notification messages are displayed in the message window by means of Set\_KrlMsg(). They are not managed in the message buffer, however ("fire and forget" principle).
- To generate dialog messages, the function Set\_KrlDlg() must be used. (>>> [3.4.4 "Generating a dialog message \(Set\\_KrlDlg\)" Page 16\)](#page-15-1)

**Syntax** *handle* = Set\_KrlMsg(*type*, *name*, *params*[], *options*)

<span id="page-14-2"></span>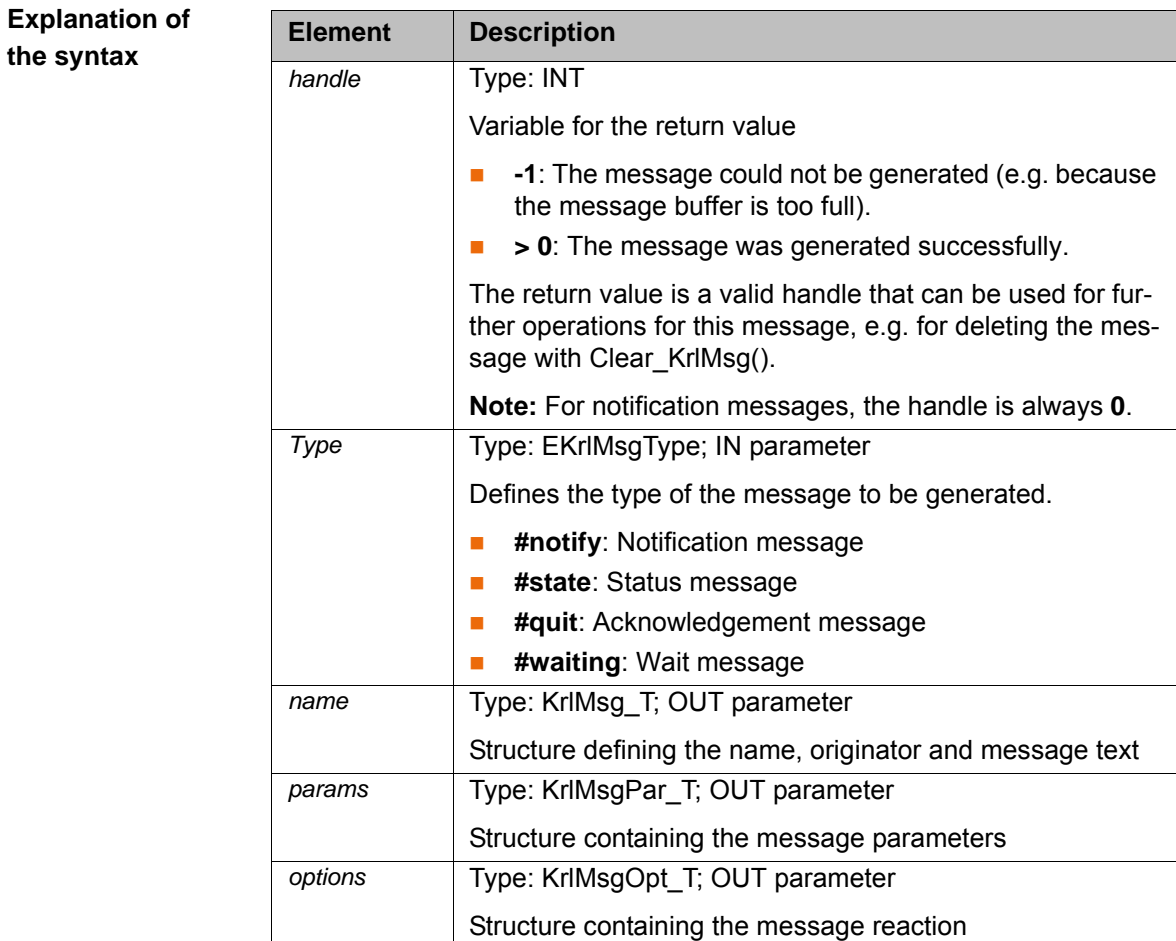

### <span id="page-14-0"></span>**3.4.2 Checking a message (Exists\_KrlMsg)**

**Description** The function Exists\_KrlMsg() can be used to check whether a specific message still exists. It also checks whether this message is still present in the message buffer.

> <span id="page-14-1"></span>The function does not wait until the message has been deleted, but merely searches the buffer for the message with this handle. The KRL program must therefore be polled cyclically until the message has been deleted.

Notification messages cannot be checked, as they are not managed in the message buffer.

**Syntax** *result* = Exists\_KrlMsg(*handle*)

**Explanation of the syntax**

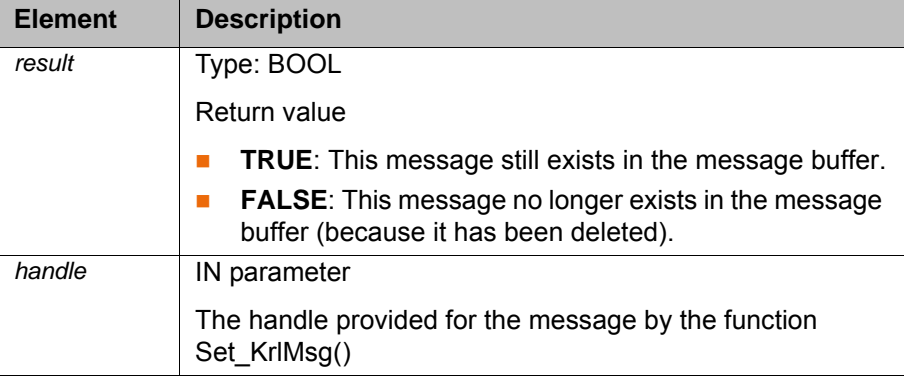

### <span id="page-15-0"></span>**3.4.3 Deleting a message (Clear\_KrlMsg)**

**Description** The function Clear KrlMsg() can be used to delete a message. This means that the message is removed from the message buffer and the message window.

> <span id="page-15-2"></span>Notification messages cannot be deleted in this way, as they are not managed in the message buffer. Notification messages can only be deleted using the buttons **OK** and **Confirm all**.

**Syntax** *result* = Clear\_KrlMsg(*clear*)

**Explanation of the syntax**

**the syntax**

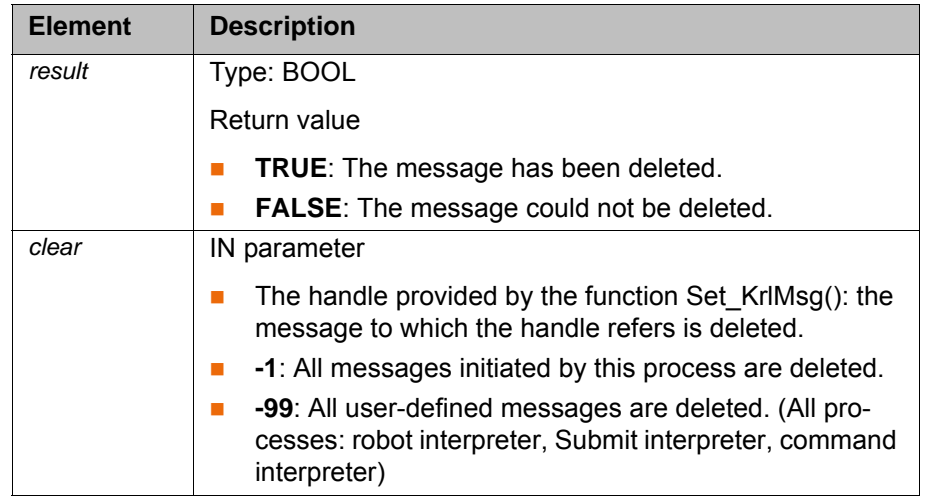

### <span id="page-15-1"></span>**3.4.4 Generating a dialog message (Set\_KrlDlg)**

**Description** The function Set\_KrlDlg() generates a dialog message. This means that the message is transferred to the message buffer and displayed from there in the message window.

> <span id="page-15-3"></span>The function merely generates the dialog. It does not wait until the dialog has been answered.

A dialog cannot be generated until no other dialog is active.

**Syntax** *handle* = Set\_KrlDlg(*name*, *params*[], *softkey*[], *options*)

<span id="page-15-4"></span>The buttons were implemented as softkeys in earlier versions of the KCP. This is the origin of the abbreviation "SK" or "sk" in data types.

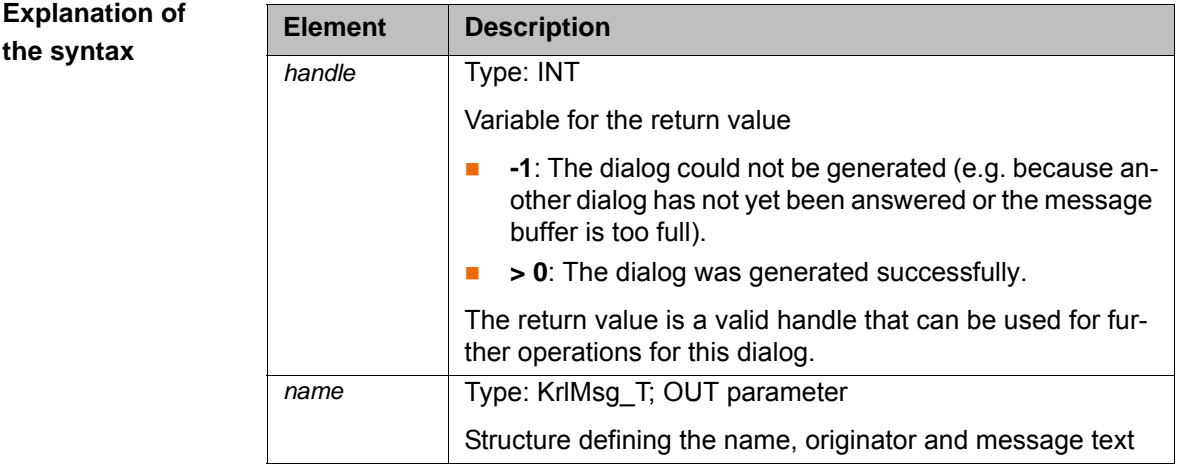

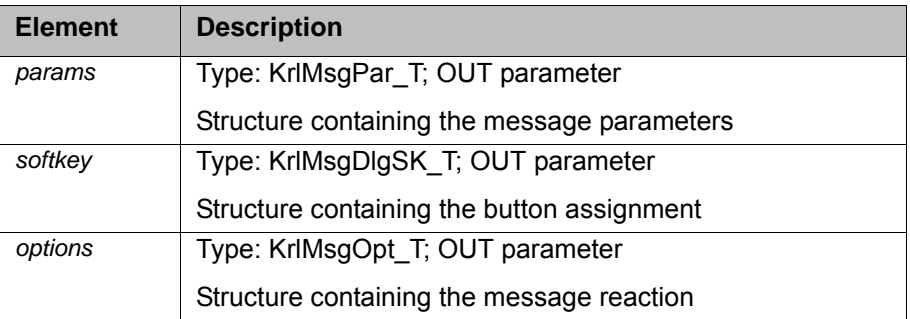

### <span id="page-16-0"></span>**3.4.5 Checking a dialog message (Exists\_KrlDlg)**

**Description** The function Exists KrlDlg() can be used to check whether a specific dialog still exists. It also checks whether this dialog is still present in the message buffer.

> <span id="page-16-2"></span>The function does not wait until the dialog has been deleted, but merely searches the buffer for the dialog with this handle. The KRL program must therefore be polled cyclically until the dialog has been answered or deleted.

**Explanation of the syntax**

**Syntax** *result* = Exists\_KrlDlg(*handle*, *answer*)

**Element Description** *result* Type: BOOL Return value **TRUE:** This dialog still exists in the message buffer. **FALSE:** This dialog no longer exists in the message buffer. It has therefore been answered. *handle* IN parameter The handle provided for the dialog by the function Set\_KrlDlg() *answer* OUT parameter Number of the button used to answer the dialog. This parameter does not need to be initialized. It is written by the system. **1 … 7**: Answer with the corresponding button **0**: If the dialog has not been answered, but deleted (e.g. the dialog has been deleted by means of Clear\_KrlMsg() by an interrupt or by a different process).

### <span id="page-16-1"></span>**3.5 Reading the message buffer (Get\_MsgBuffer)**

**Description** The function Get MsgBuffer() reads the message buffer and writes the messages in the buffer to the OUT parameter MsgBuf[].

<span id="page-16-3"></span>The size of the buffer is 150.

Get MsgBuffer() can read the following message types from the buffer:

- Status messages from the kernel system (#sys\_state)
- Acknowledgement messages from the kernel system (#sys\_quit)
- User-defined status messages (#usr\_state)
- User-defined acknowledgement messages (#usr\_quit)
- User-defined dialog messages (#usr\_dlg)

**User-defined wait messages (#usr\_wait)** 

**Syntax** *count* = Get\_MsgBuffer(*MsgBuf*[])

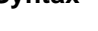

**Explanation of the syntax**

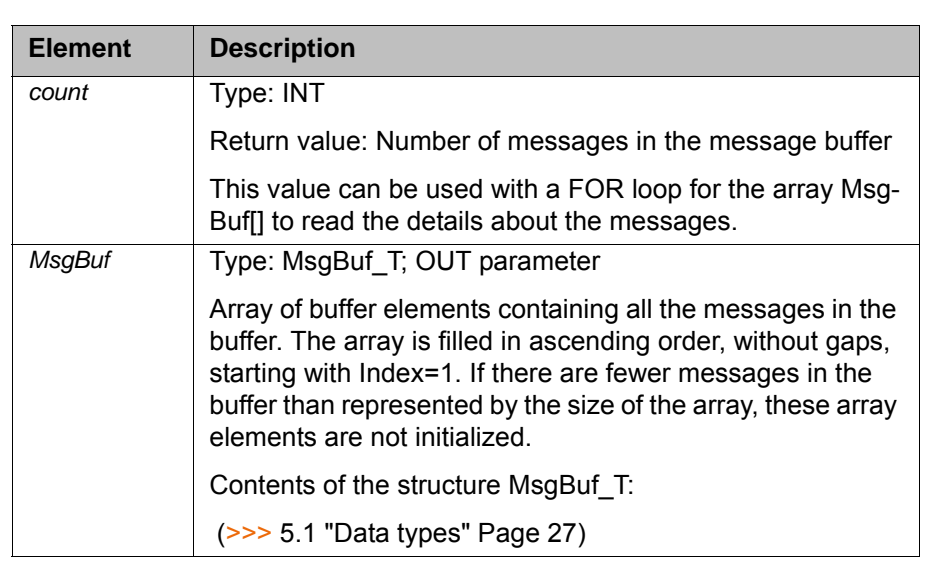

**Example**

```
Def ReadMsgBuffer ( )
  decl MsgBuf_T buffer[100]
  int message_count
  message_count = Get_MsgBuffer (buffer[])
 FOR n=1 TO message_count
   if (buffer[n].type==#sys_quit) then
 ...
   endif
  ENDFOR
End
```
ОK

# <span id="page-18-0"></span>**4 Examples**

### <span id="page-18-1"></span>**4.1 Notification message**

**Message** The following notification message is to be generated:

<span id="page-18-2"></span>12:18:32 21.12.2009 <MyTech> 123

Check gripper.

### **Fig. 4-1: Message on the user interface**

The word "gripper" is to be inserted by a placeholder.

### **Program**

```
 ...
  1 decl KrlMsg_T msg
 2 decl KrlMsgPar_T par[3]
 3 decl KrlMsgOpt_T opt
 4 int nHandle
  5 ...
 6 msg = {modul[] "MyTech", nr 123, msg_txt[] "Check %1."}
 7 par[1] = \{ \text{par type } \# \text{value}, \text{ par } \text{txt}[] \text{ "gripper"} \} 8 opt = {vl_stop true, clear_p_reset true, clear_p_SAW false, 
log_to_DB false}
  9 ...
10 nHandle = Set_KrlMsg (#notify, msg, par[], opt)
      ...
```
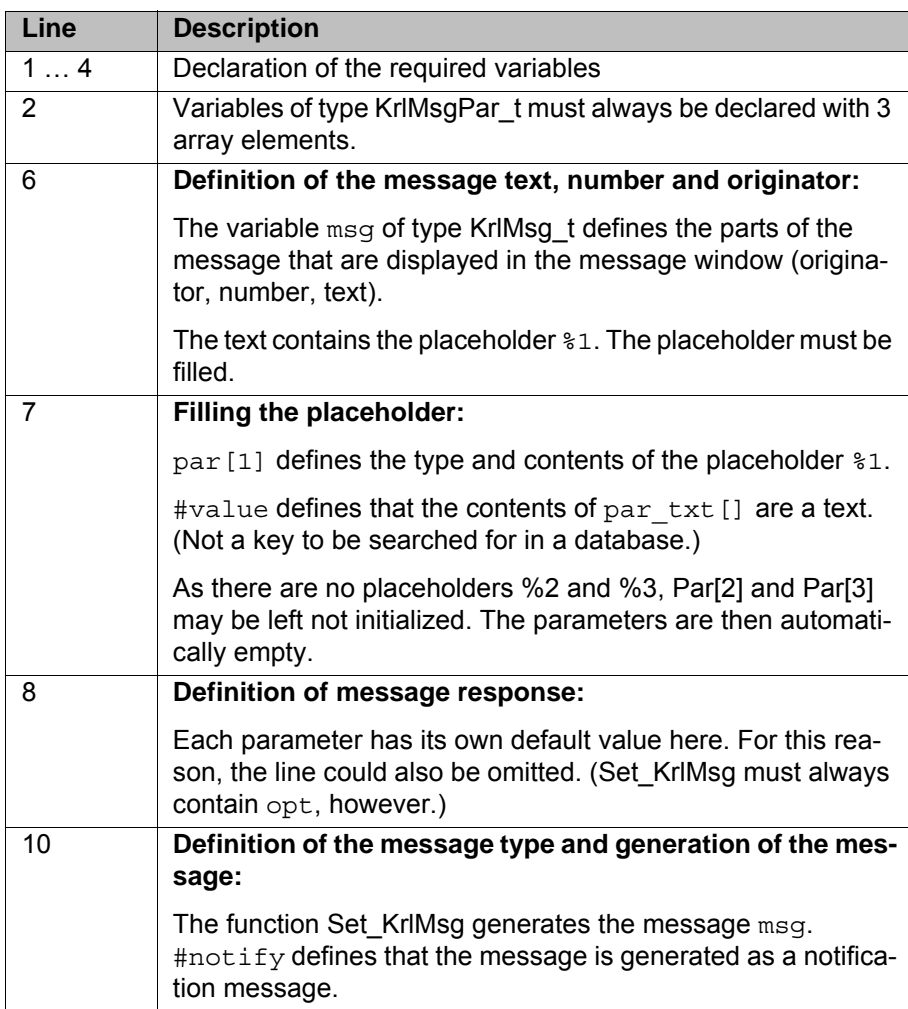

### <span id="page-19-0"></span>**4.2 Acknowledgement message**

**Message** The following acknowledgement message is to be generated:

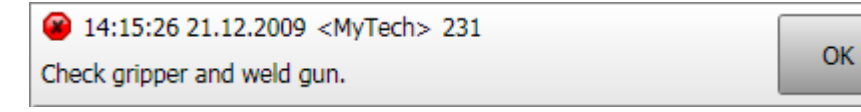

### **Fig. 4-2: Message on the user interface**

The words "gripper" and "weld gun" are to be inserted by placeholders. The program is not to continue until the message has been acknowledged.

### **Program**

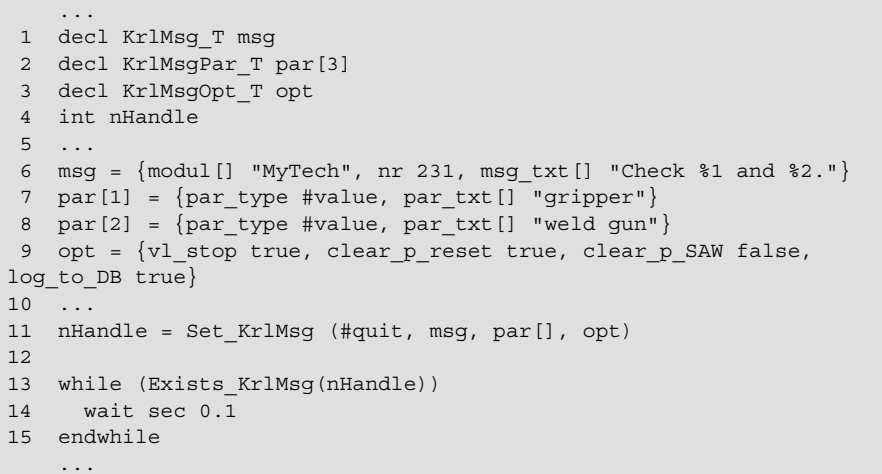

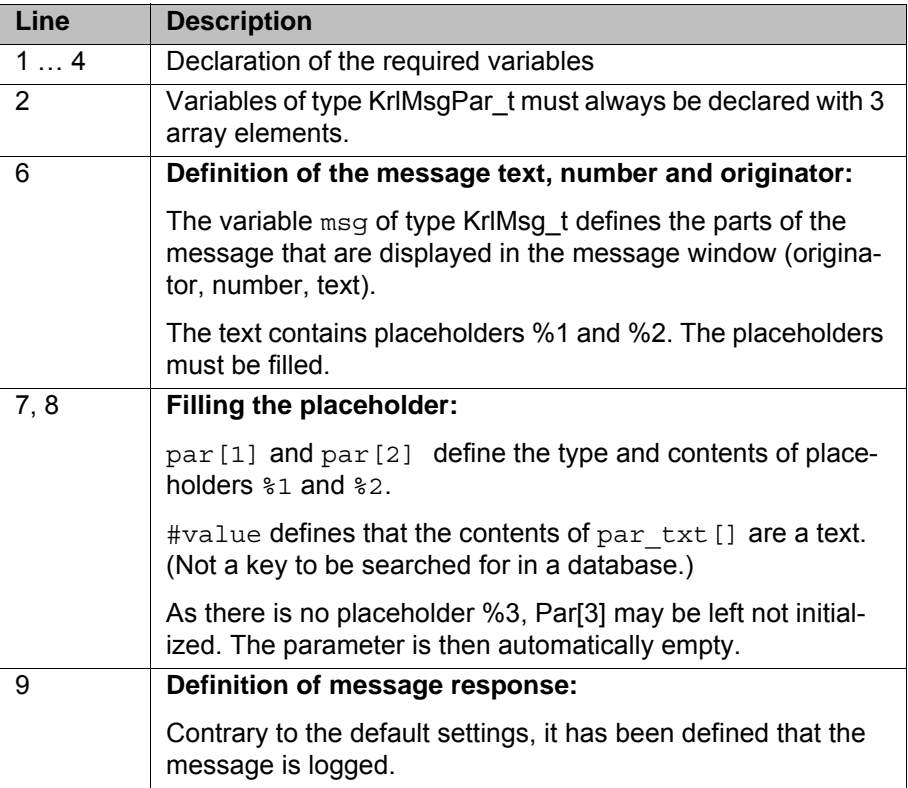

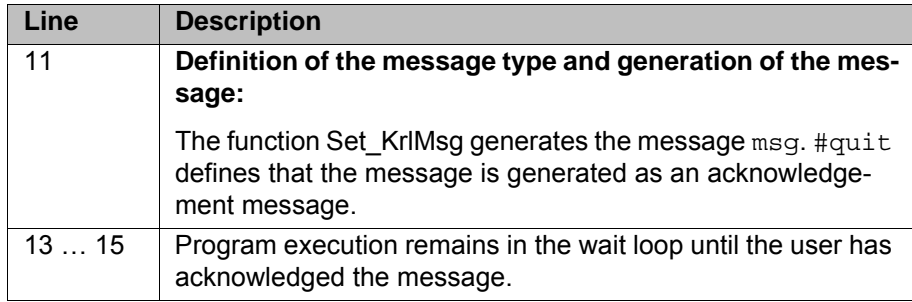

### <span id="page-20-0"></span>**4.3 Wait message**

**Message** The following wait message is to be generated:

```
2:10:52 PM 4/13/2011 <MsgTech> 1
                                                              Simulate
This is a test.
```
### **Fig. 4-3: Message on the user interface**

The wait message is to be removed from the message window when a valid program number is received from the PLC (valid program numbers in this example are  $\geq 1$ .)

In the case of wait messages, the user can also hide the message at any time using the **Simulate** button. In this example, program number 0 is simulated by means of **Simulate**.

### **Program**

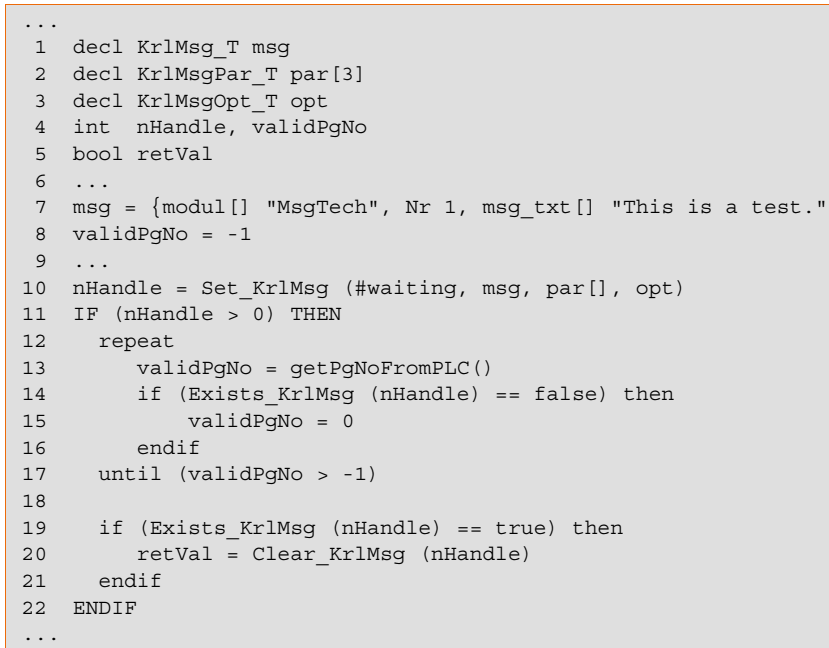

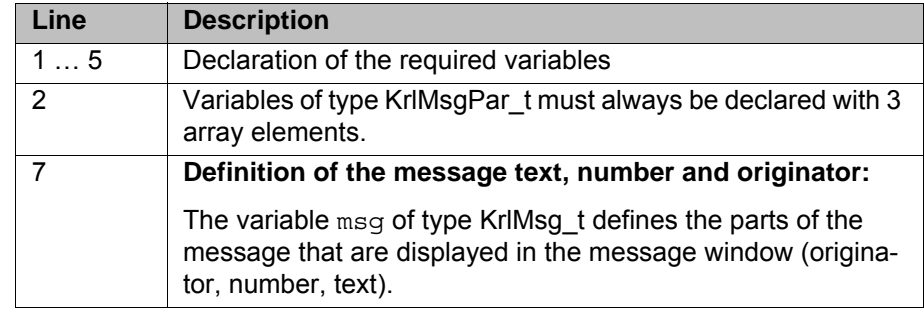

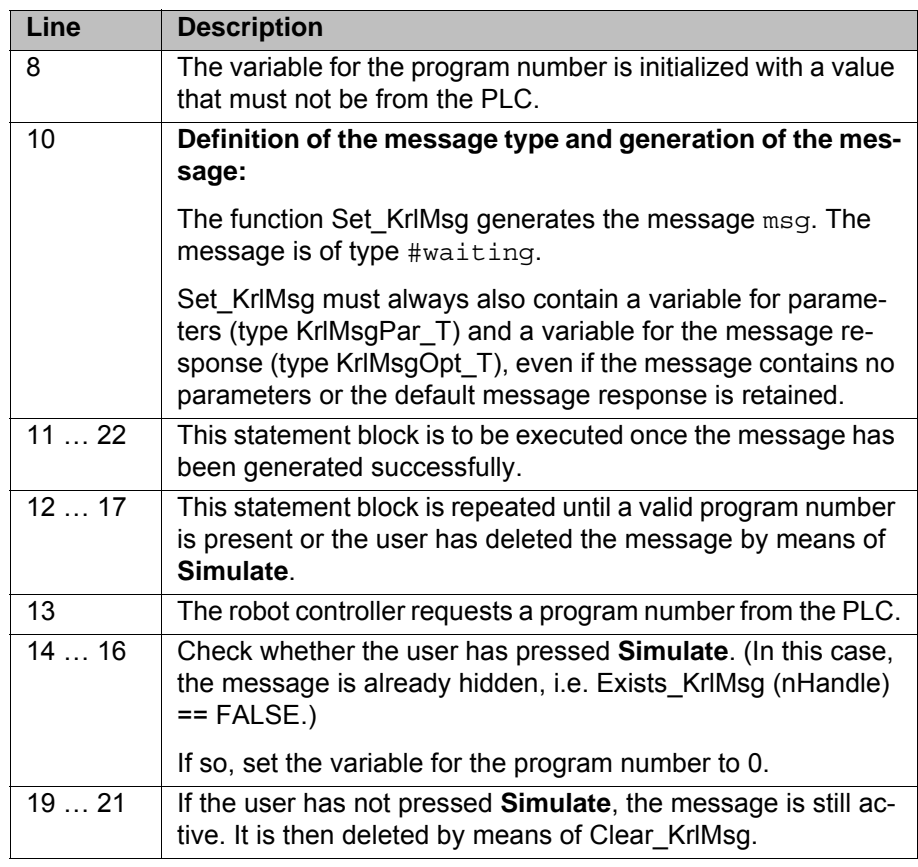

### <span id="page-21-0"></span>**4.4 Status message**

**Message** The following status message is to be generated:

11:12:28 AM 4/13/2011 <MyTech> 5 Container nr 2 is empty.

### **Fig. 4-4: Message on the user interface**

The container number is to be taken from a database. The message is to be triggered by state\_OK = FALSE. Once this status has been eliminated, the message is to be reset.

### 4 Examples **KUKA**

```
 ...
  1 decl KrlMsg_T msg
 2 decl KrlMsgPar_T par[3]
 3 decl KrlMsgOpt_T opt
 4 int nHandle
 5 bool state OK, result
  6 ...
7 IF state OK == false THEN
8 msg = {modul} [] "MyTech", Nr 5, msg_txt[] "Container nr %1 is
empty."}
9 par[1] = \{par\ type \#key, par\ txt[] \ "mytech container nr"}
10 opt = \{vl\ stop true, clear p reset true, clear p SAW false,
log_to_DB false}
11 
12 nHandle = Set_KrlMsg (#state, msg, par[], opt)
13 ENDIF
14 ...
15 REPEAT
16 IF (nHandle > 0) then
17 if state_OK == true then
18 result = Clear_KrlMsg (nHandle)
19 endif
20 ENDIF
21 wait sec 0.5
22 UNTIL state_OK == true
    ...
```
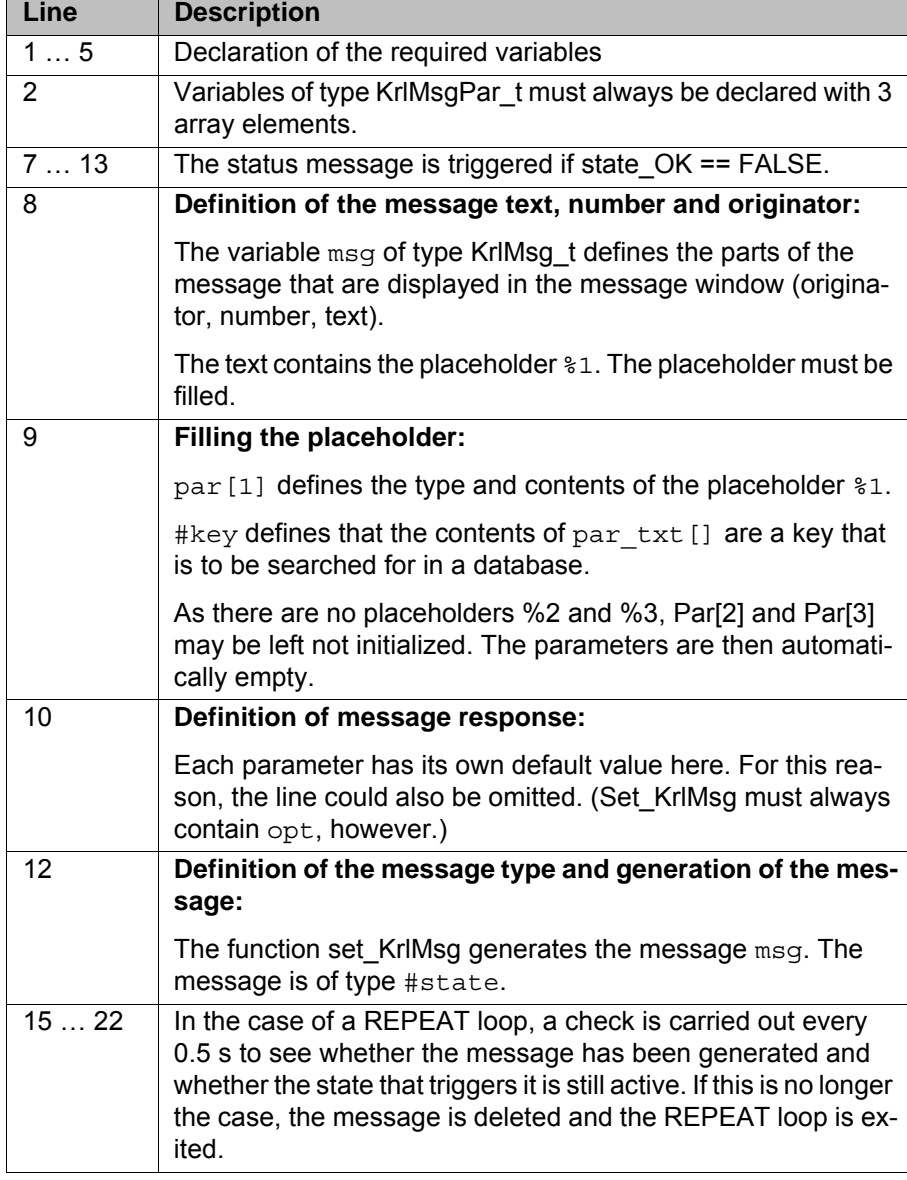

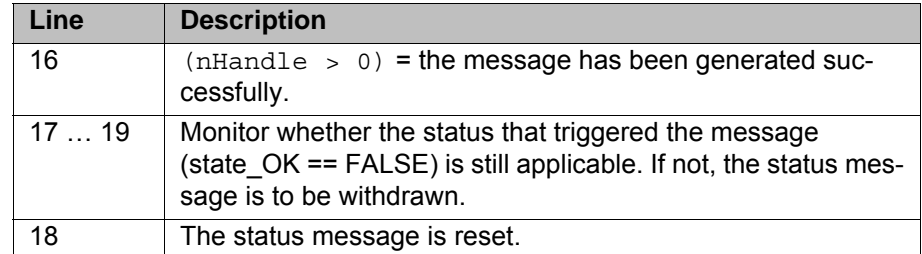

# <span id="page-23-0"></span>**4.5 Dialog message**

**Message** The following dialog message is to be generated:

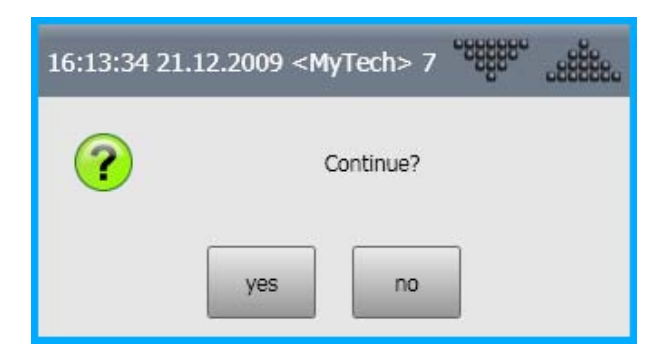

**Fig. 4-5: Message on the user interface**

### **Program**

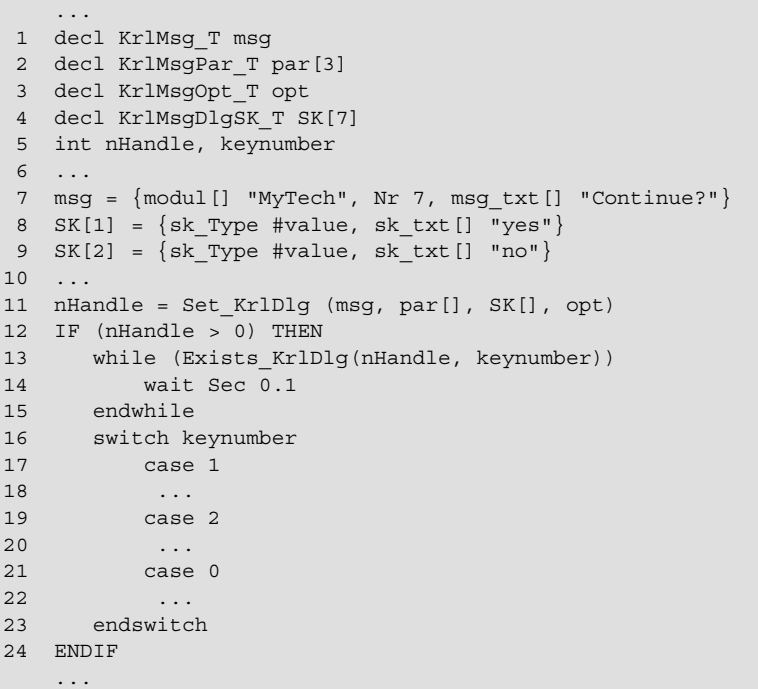

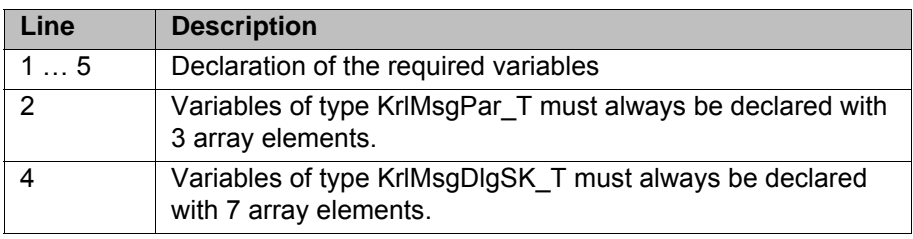

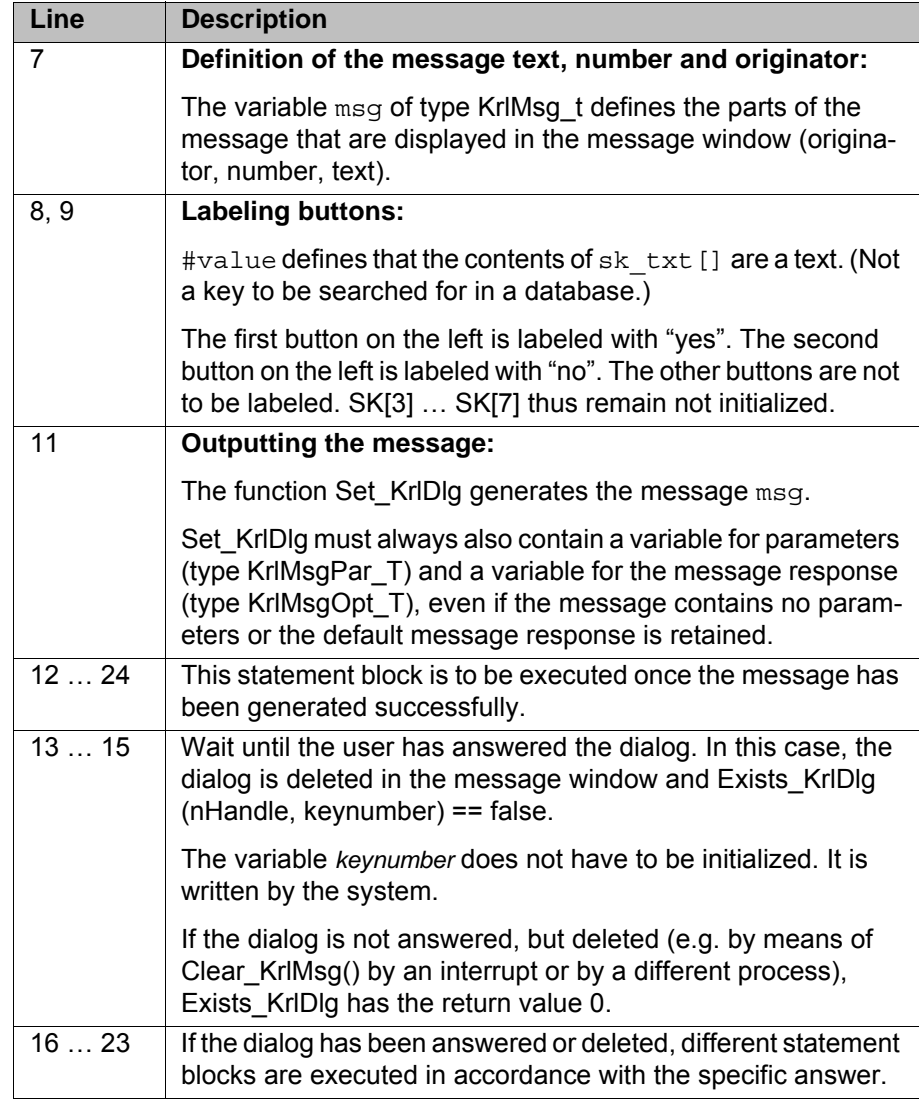

# <span id="page-26-3"></span><span id="page-26-0"></span>**5 Appendix**

# <span id="page-26-2"></span><span id="page-26-1"></span>**5.1 Data types**

<span id="page-26-10"></span><span id="page-26-9"></span><span id="page-26-8"></span><span id="page-26-7"></span><span id="page-26-6"></span><span id="page-26-5"></span><span id="page-26-4"></span>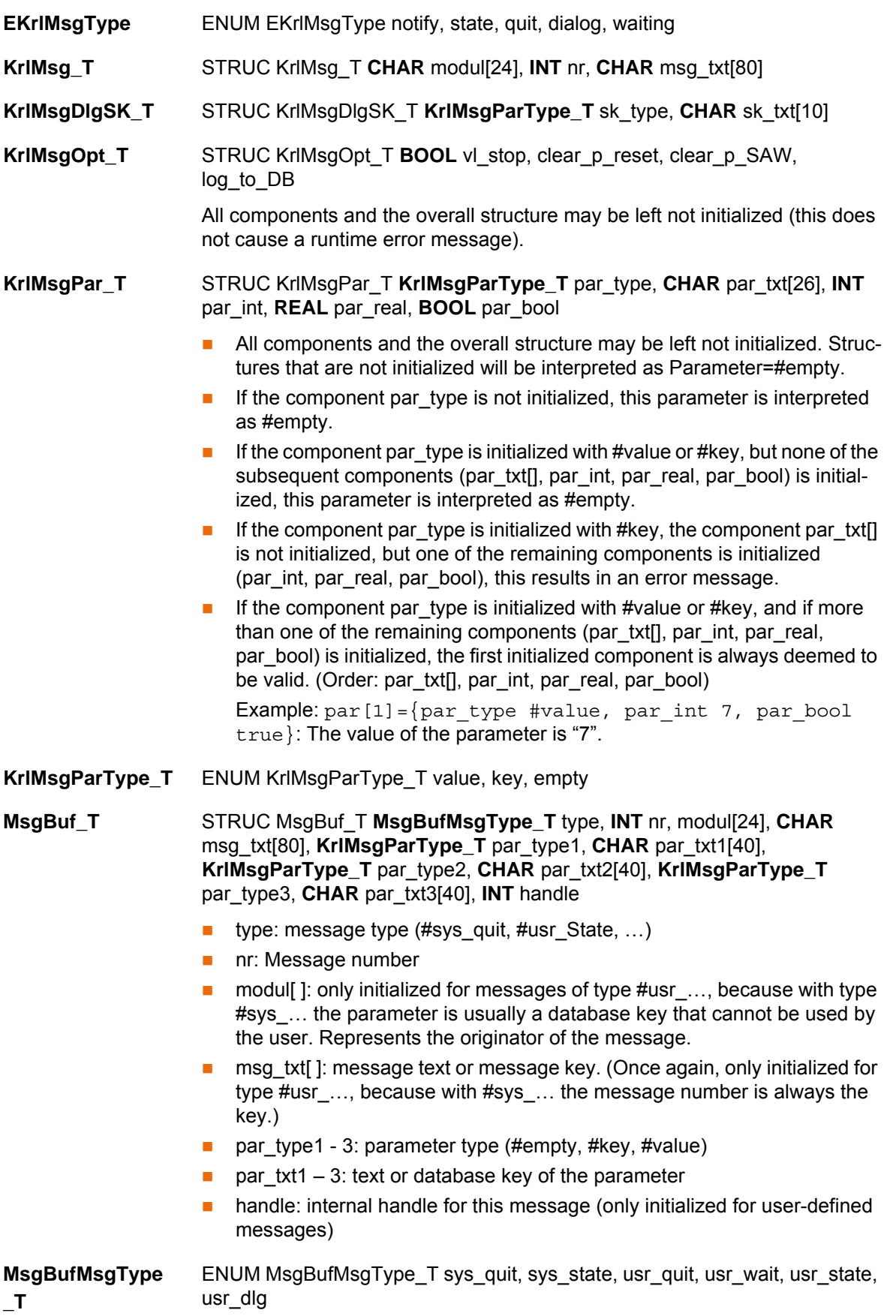

Message types:

- Status messages from the kernel system (#sys\_state)
- **Acknowledgement messages from the kernel system (#sys\_quit)**
- **User-defined status messages (#usr\_state)**
- **User-defined acknowledgement messages (#usr\_quit)**
- **User-defined dialog messages (#usr\_dlg)**
- **User-defined wait messages (#usr\_wait)**

# <span id="page-28-4"></span><span id="page-28-0"></span>**6 KUKA Service**

### <span id="page-28-1"></span>**6.1 Requesting support**

**Introduction** The KUKA Roboter GmbH documentation offers information on operation and provides assistance with troubleshooting. For further assistance, please contact your local KUKA subsidiary.

**Information** The following information is required for processing a support request:

- <span id="page-28-5"></span>Model and serial number of the robot
- **Model and serial number of the controller**
- Model and serial number of the linear unit (if applicable)
- **UP Version of the KUKA System Software**
- **•** Optional software or modifications
- **Archive of the software**
- **Application used**
- **Any external axes used**
- <span id="page-28-3"></span>**Description of the problem, duration and frequency of the fault**

### <span id="page-28-2"></span>**6.2 KUKA Customer Support**

- **Availability** KUKA Customer Support is available in many countries. Please do not hesitate to contact us if you have any questions.
- **Argentina** Ruben Costantini S.A. (Agency) Luis Angel Huergo 13 20 Parque Industrial 2400 San Francisco (CBA) Argentina Tel. +54 3564 421033 Fax +54 3564 428877 ventas@costantini-sa.com **Australia** Headland Machinery Pty. Ltd.
- Victoria (Head Office & Showroom) 95 Highbury Road Burwood Victoria 31 25 Australia Tel. +61 3 9244-3500 Fax +61 3 9244-3501 vic@headland.com.au www.headland.com.au

KUKA [Programming Messages](#page-0-4)

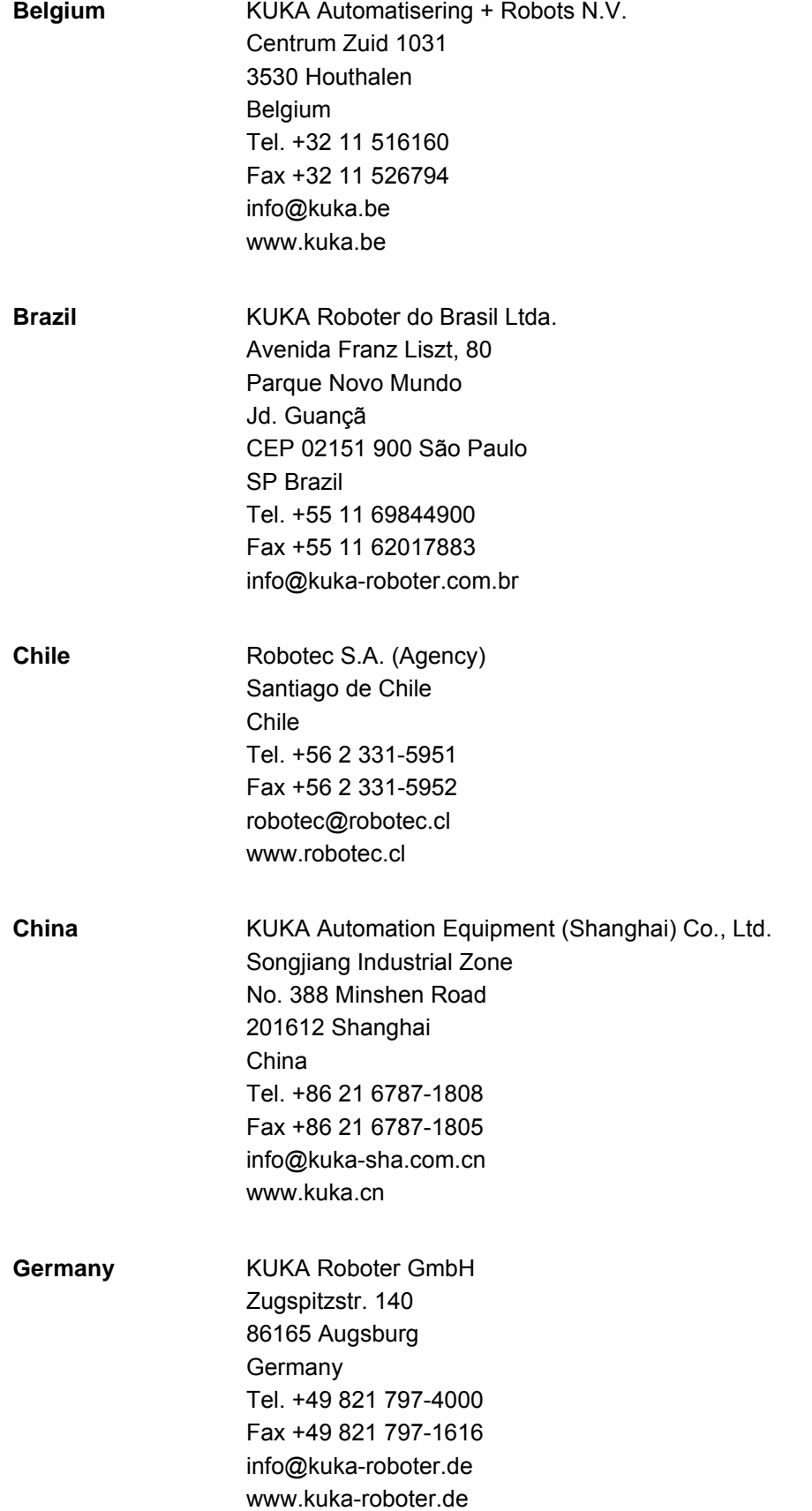

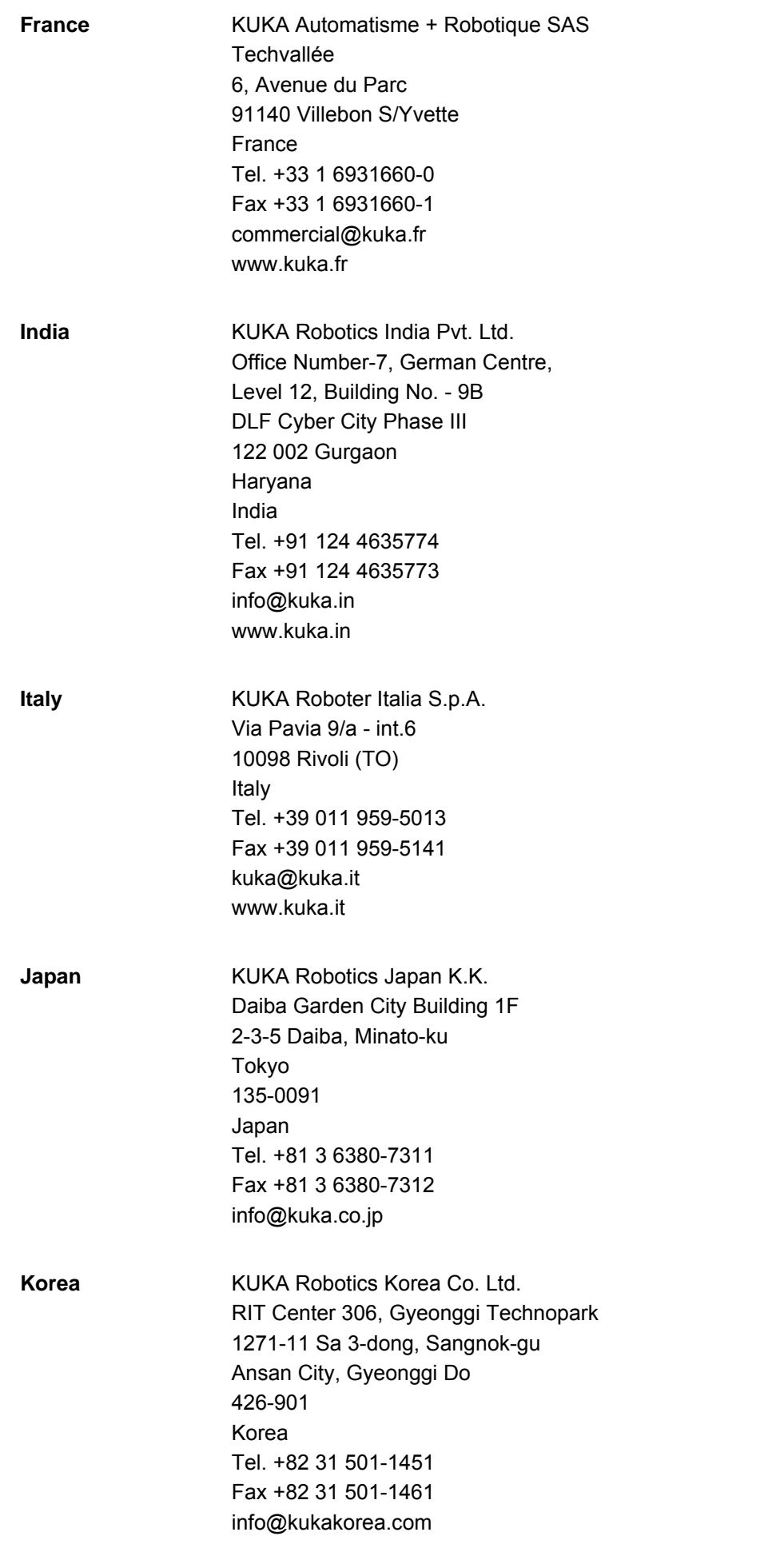

KUKA [Programming Messages](#page-0-4)

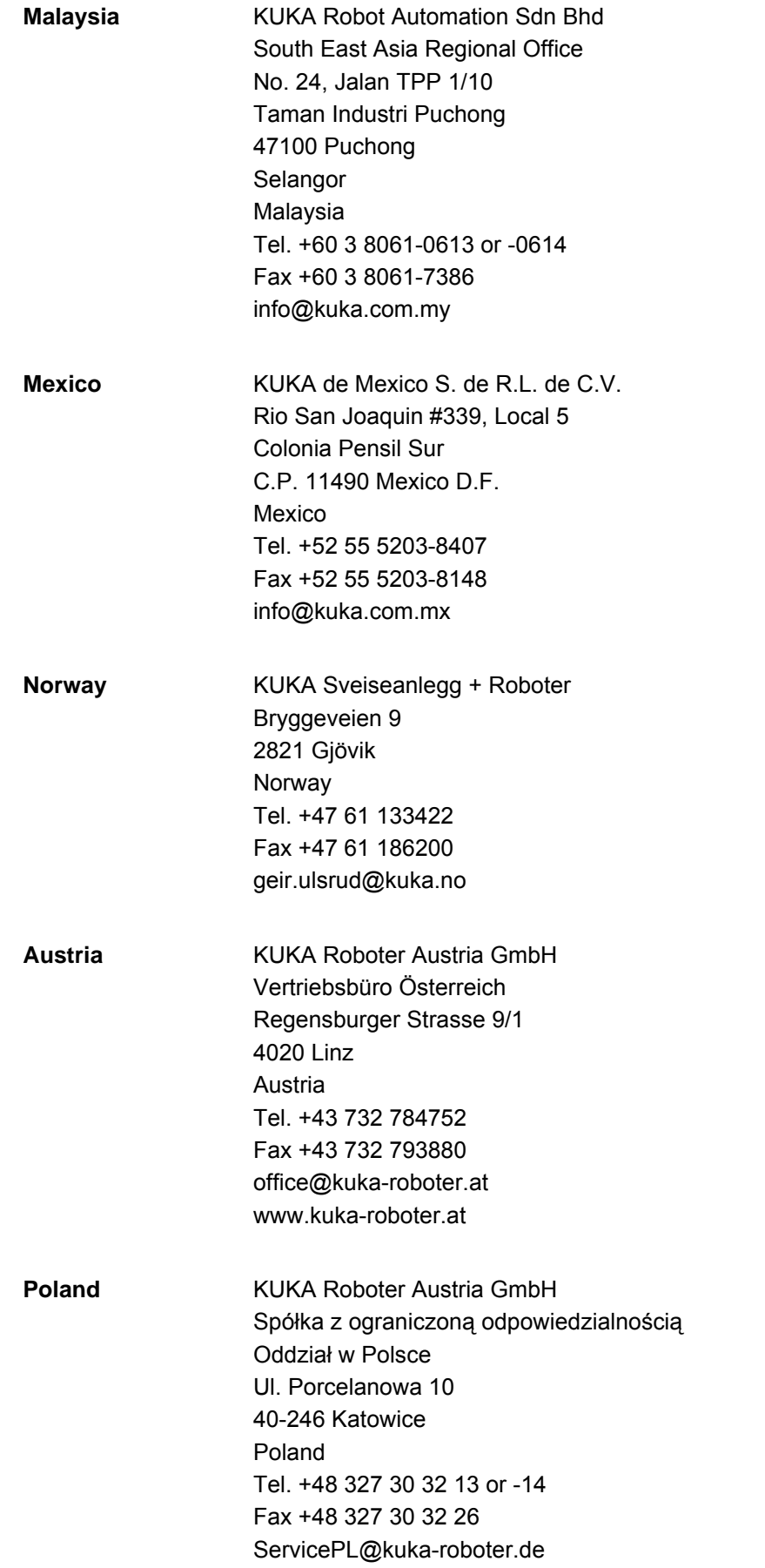

6 KUKA Service KUKA

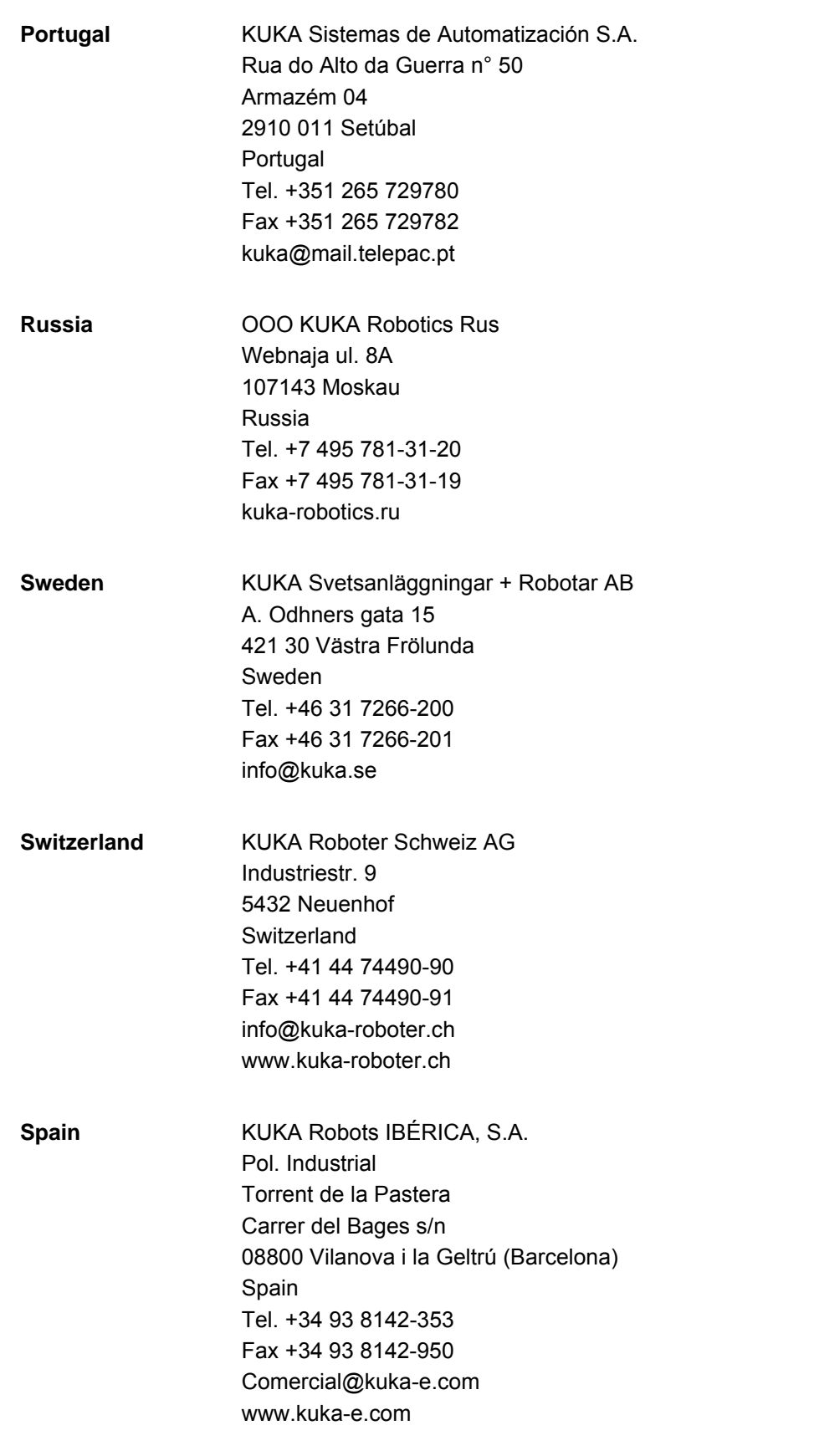

KUKA [Programming Messages](#page-0-4)

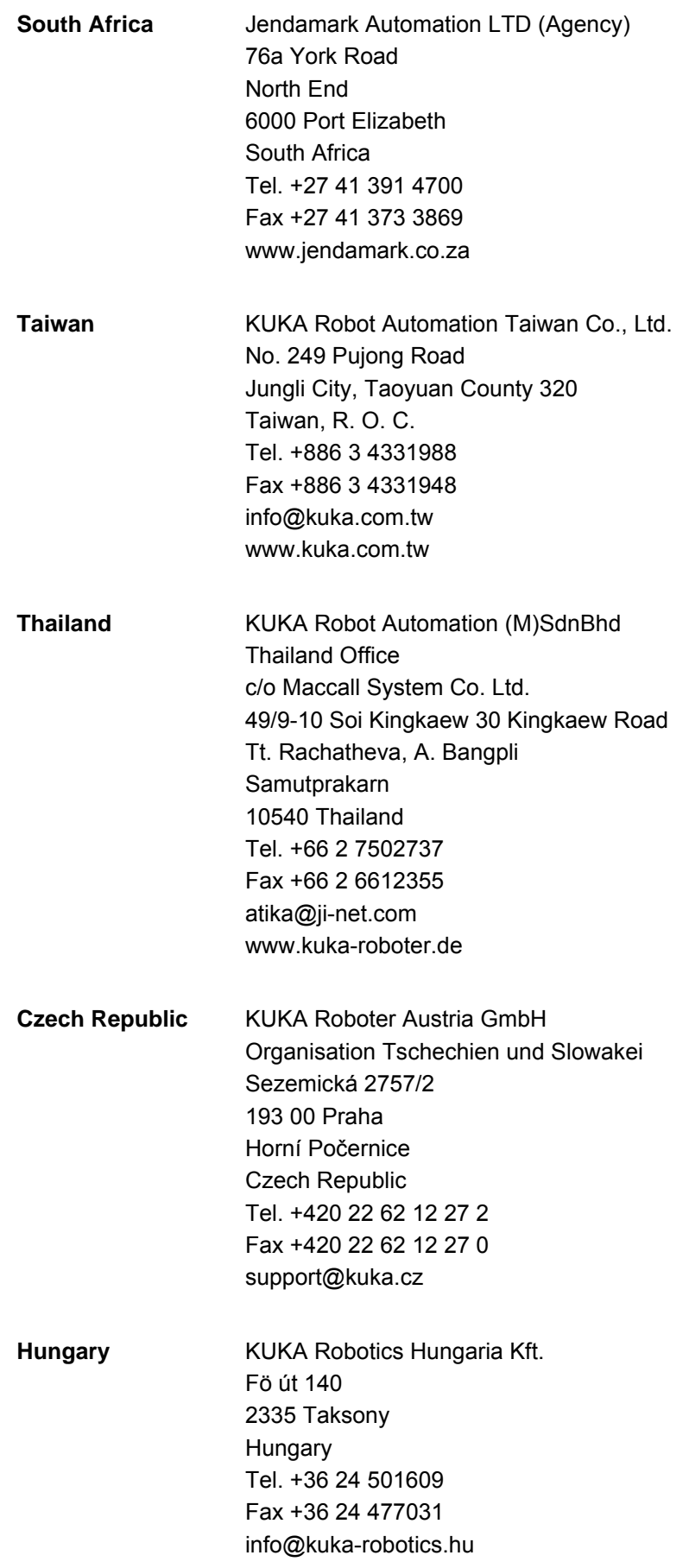

6 KUKA Service KUKA

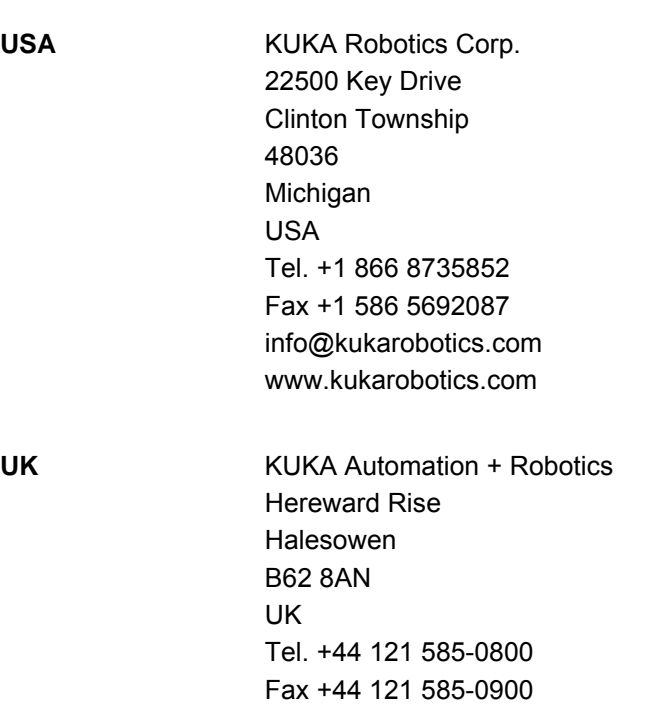

sales@kuka.co.uk

USA

[Issued: 26.05.2011](#page-0-2) [Version: KSS 8.2 Meldungen V1 en](#page-0-3) 35 / [39](#page-38-0)

Index KUKA

# <span id="page-36-0"></span>**Index**

### **A**

[Acknowledgement message 7](#page-6-3) [Advance run stop 13](#page-12-1) [Appendix 27](#page-26-3)

### **B**

[Block selection 14](#page-13-2) [Buttons 12](#page-11-1)

### **C**

[Checking, message 15,](#page-14-1) [17](#page-16-2) [Clear\\_KrlMsg 16](#page-15-2)

### **D**

[Deleting, message 6,](#page-5-2) [13,](#page-12-2) [14,](#page-13-2) [16](#page-15-2) [Description of functions 7](#page-6-4) [Deselecting, program 13](#page-12-2) [Dialog 6](#page-5-3) [Dialog message 7](#page-6-5) [Documentation, industrial robot 5](#page-4-4)

### **E**

[EKrlMsgType 27](#page-26-4) [Examples 19](#page-18-2) [Exists\\_KrlDlg 17](#page-16-2) [Exists\\_KrlMsg 15](#page-14-1)

### **F**

[Fonts 9](#page-8-3)

### **G**

[Generating, message 6,](#page-5-4) [14,](#page-13-3) [16](#page-15-3) [Get\\_MsgBuffer 17](#page-16-3)

### **H**

[Handle 15,](#page-14-2) [16](#page-15-4)

### **I**

[Introduction 5](#page-4-5)

### **K**

[KCP 6](#page-5-5) [KRL 6](#page-5-6) [KrlMsg\\_T 27](#page-26-5) [KrlMsgDlgSK\\_T 27](#page-26-6) [KrlMsgOpt\\_T 27](#page-26-7) [KrlMsgPar\\_T 27](#page-26-8) [KrlMsgParType\\_T 27](#page-26-9) [KUKA Customer Support 29](#page-28-3)

### **L**

[Logging, message 14](#page-13-4)

### **M**

[Message buffer 6,](#page-5-7) [17](#page-16-3) [Message number 10](#page-9-2) [Message text 10](#page-9-2) MsgBuf T 27

**N** [Notification message 7](#page-6-6)

### **O** [Originator 10](#page-9-2)

# **P**

[Placeholders 11](#page-10-1) [Programming 9](#page-8-4)

## **R**

[Resetting, program 13](#page-12-2)

### **S**

[Safety instructions 5](#page-4-6) [Service, KUKA Roboter 29](#page-28-4) [Set\\_KrlDlg 16](#page-15-3) [Set\\_KrlMsg 14](#page-13-3) [smartPAD 6](#page-5-8) [Status message 7](#page-6-7) [Support request 29](#page-28-5) [Symbols 9](#page-8-3)

### **T**

[Terms used 6](#page-5-9) [Trademarks 6](#page-5-10) [Training 5](#page-4-7)

### **W**

[Wait message 7](#page-6-8) [Warnings 5](#page-4-6)